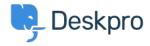

Ohjeet > Deskpro Legacy > How can I make a department visible to agents only?

## How can I make a department visible to agents only?

Ben Henley - 2023-09-07 - Comments (0) - Deskpro Legacy

## **Ouestion:**

I want to make a department that is only visible to agents and that users never see. Does Deskpro support this?

## **Answer:**

This can be done with the use of <u>User Groups</u>. To make a department visible to agents only, go to **Admin > Tickets > Departments**, select the department, and on its **Permissions** tab remove all user group permissions.

For example, here's an agents-only department called "Investigations".

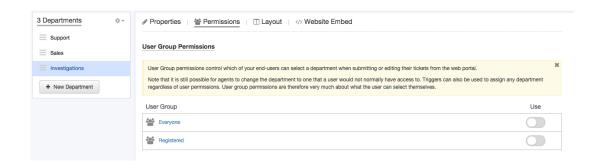

This will stop users seeing this department when they create or edit a ticket on the portal.

However, if an agent assigned a user's ticket to a hidden department, the user could still see it from the portal.

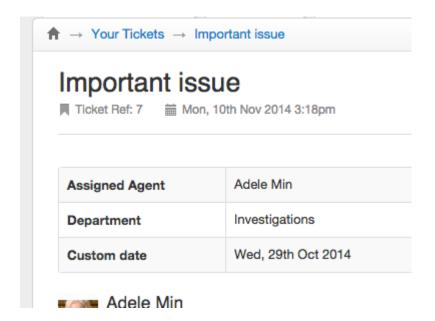

To prevent this happening, go to **Tickets > Departments** and enable **Show a different title to end-users**, then enter an alternative name to be displayed to users.

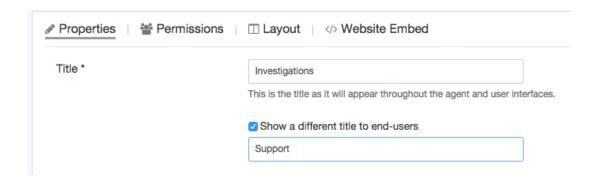